## **Vous n'avez pas accès à la version illimitée de Wooclap** et/ou ne retrouvez pas tous vos évènements ?

## **Pourquoi cela arrive ?**

Lorsque vous utilisez différentes méthodes de connexion (SSO, Moodle, Microsoft, adresse email + mot de passe...), vous accédez parfois à des comptes différents et donc à une version gratuite et limitée de Wooclap et/ou à des événements différents !

**Comment procéder pour fusionner mes comptes ?**

1-Connectez-vous sur Wooclap avec votre **adresse email et mot de passe** (et non via SSO, Moodle, Google, Facebook, LinkedIn ou Microsoft);

2-Allez dans [mes paramètres](https://docs.wooclap.com/fr/articles/674826-comment-acceder-aux-parametres-de-mon-compte);

3-Cliquez sur "Vérifier mon compte"

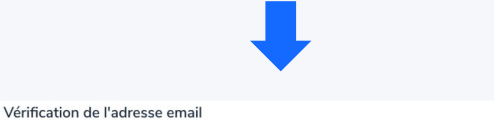

## Pour vérifier que vous avez accès à cette adresse email, nous enverrons un email de vérification à cette adresse.

Vérifier mon compte

**Et ensuite ?**

Un email vous sera envoyé (pensez à vérifier vos courriers indésirables !) Cliquez sur l'email pour valider votre compte.

Tous les comptes liés à cette même adresse email seront ainsi fusionnés et **vous pourrez utiliser les différentes méthodes de connexion pour accéder à tous vos événements et à la version illimitée de Wooclap** !

## **wooclap**